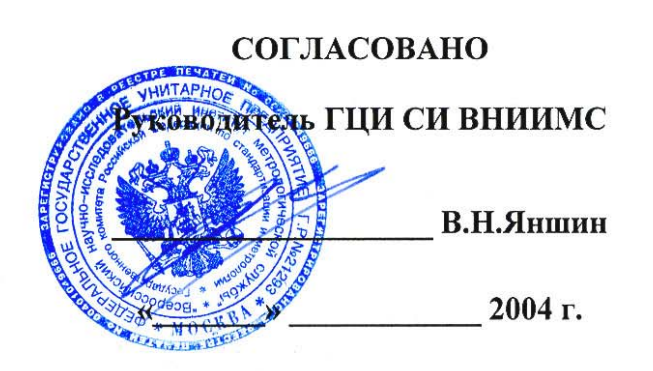

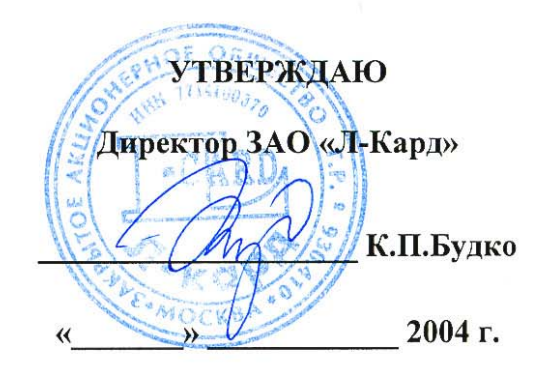

# ПРЕОБРАЗОВАТЕЛИ НАПРЯЖЕНИЯ ИЗМЕРИТЕЛЬНЫЕ E14

Методика поверки

4221-008-42885515 MII

# Содержание

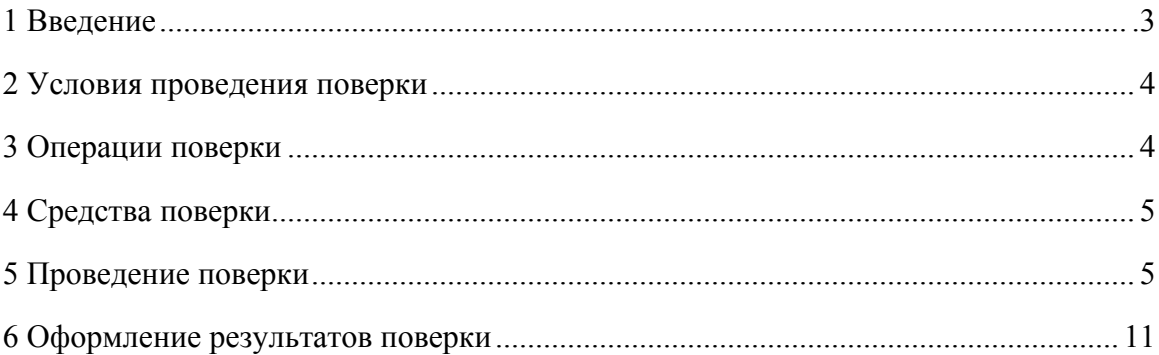

#### 1 ВВЕДЕНИЕ

1.1 Настоящая методика поверки предназначена для использования при первичной и периодической поверке по ПР.50.2.006-94 и устанавливает объем, средства и методы первичной и периодической поверки преобразователей напряжения измерительных E14 (далее  $-$  E14) в соответствии с РМГ 51-2002 «Рекомендации по межгосударственной стандартизации. Государственная система обеспечения единства измерений. Документы на методики поверки средств измерений. Основные положения» и МИ 1202-86 «Методические указания. Государственная система обеспечения единства измерений. Приборы и преобразователи измерительные напряжения, тока, сопротивления цифровые. Общие требования к методике поверки».

Преобразователи напряжения измерительные Е14 предназначены для измерения напряжения постоянного и переменного тока, а также для ввода, вывода и обработки аналоговой и цифровой информации в измерительных устройствах и системах на базе персональных компьютеров.

Основная область применения - в добывающей и энергетической отраслях, на предприятиях машиностроения и связи, в научно-исследовательских и учебных учреждениях.

Е14 обеспечивают измерение напряжения постоянного тока и среднеквадратического значения напряжения переменного тока в одном или нескольких измерительных каналах (максимальное количество каналов – 16 или 32 в зависимости от схемы подключения) с использованием 14-разрядного аналого-цифрового преобразователя (далее - АЦП) и многоканального коммутатора входных сигналов. Управление работой и питание преобразователей напряжения измерительных E14 осуществляются от персонального компьютера, подключение к которому обеспечивается посредством стандартного интерфейса USB.

Е14 выпускаются в модификациях согласно таблице 1.

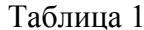

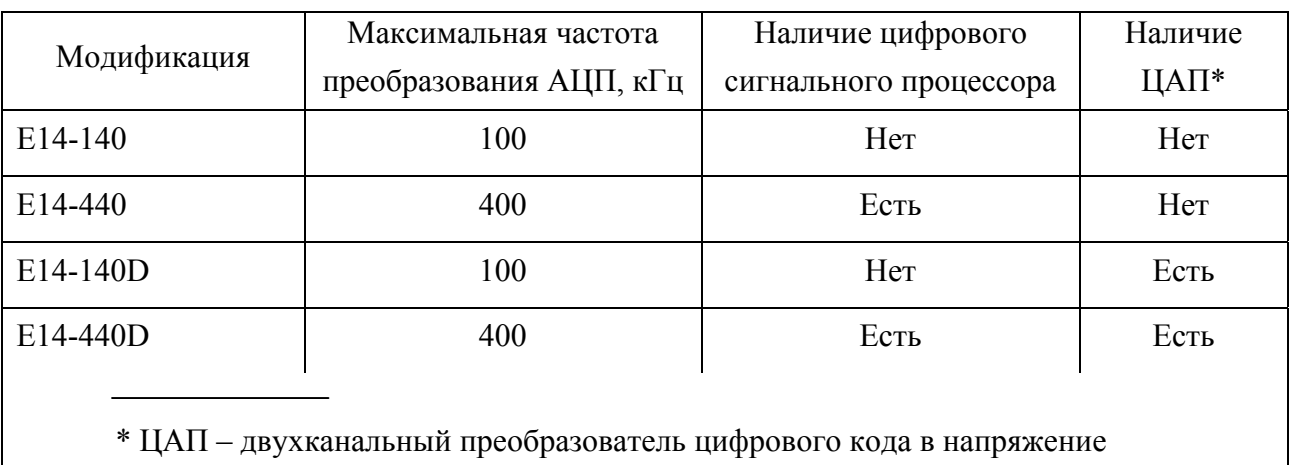

Межповерочный интервал - один год.

# 2 УСЛОВИЯ ПРОВЕДЕНИЯ ПОВЕРКИ

2.1 При проведении поверки должны соблюдаться нормальные условия применения:

- температура окружающего воздуха  $(20\pm5)$  °C;
- относительная влажность воздуха от 30 до 80 %;
- атмосферное давление от 630 до 795 мм рт.ст.

2.2 Перед проведением поверки необходимо выполнить следующие подготовительные работы:

- провести технические и организационные мероприятия по обеспечению безопасности проводимых работ в соответствии с действующими положениями ГОСТ 12.2.007.0-75;
- подготовить к работе средства измерений, используемые при поверке, в соответствии с руководствами по их эксплуатации (все средства измерений должны быть исправны и поверены).

Общие требования безопасности при проведении поверки – согласно ГОСТ 12.3.019-80.

# 3 ОПЕРАЦИИ ПОВЕРКИ

3.1 При проведении поверки выполняют операции, указанные в таблице 2.

Таблица 2

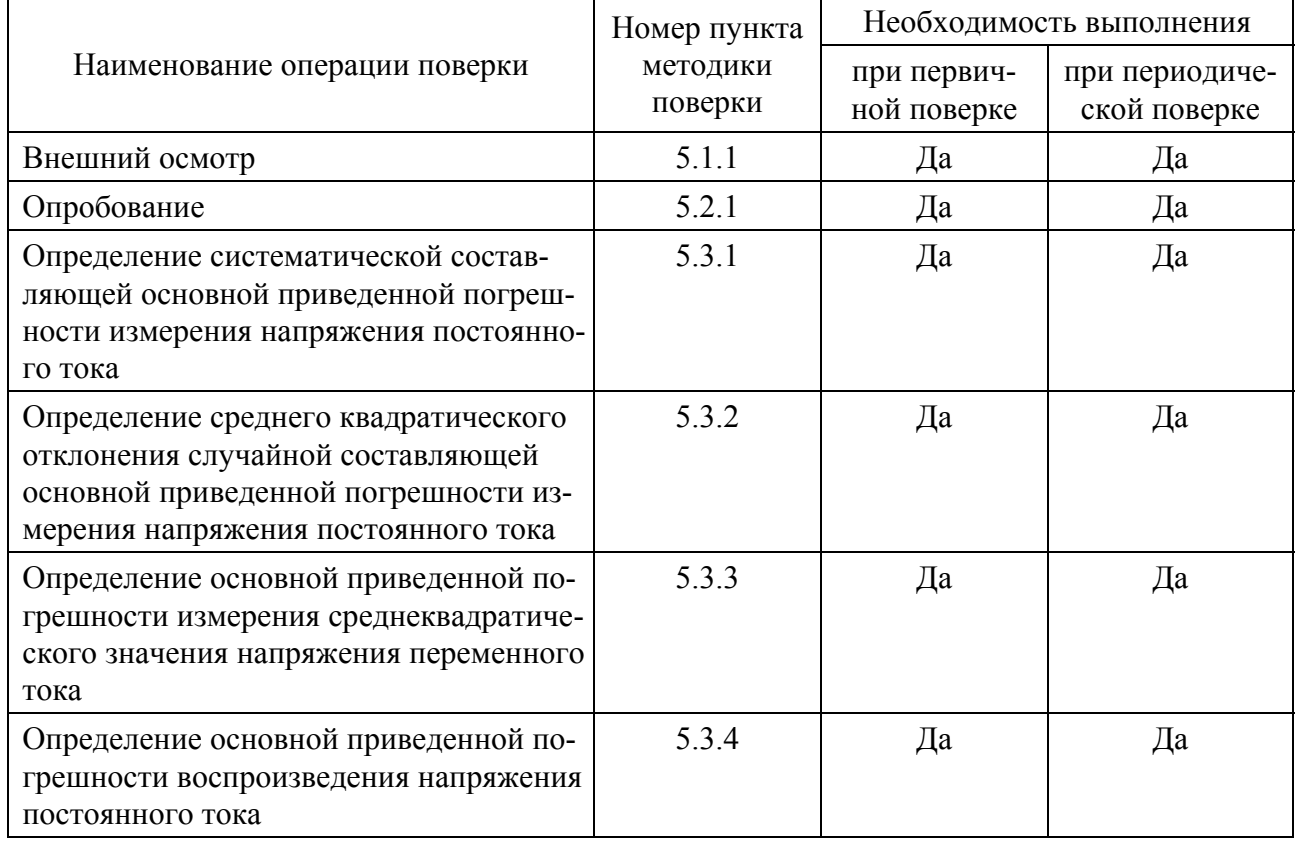

## 4 СРЕДСТВА ПОВЕРКИ

4.1 Перечень средств измерений, используемых при поверке, приведен в таблице 3.

Таблица 3

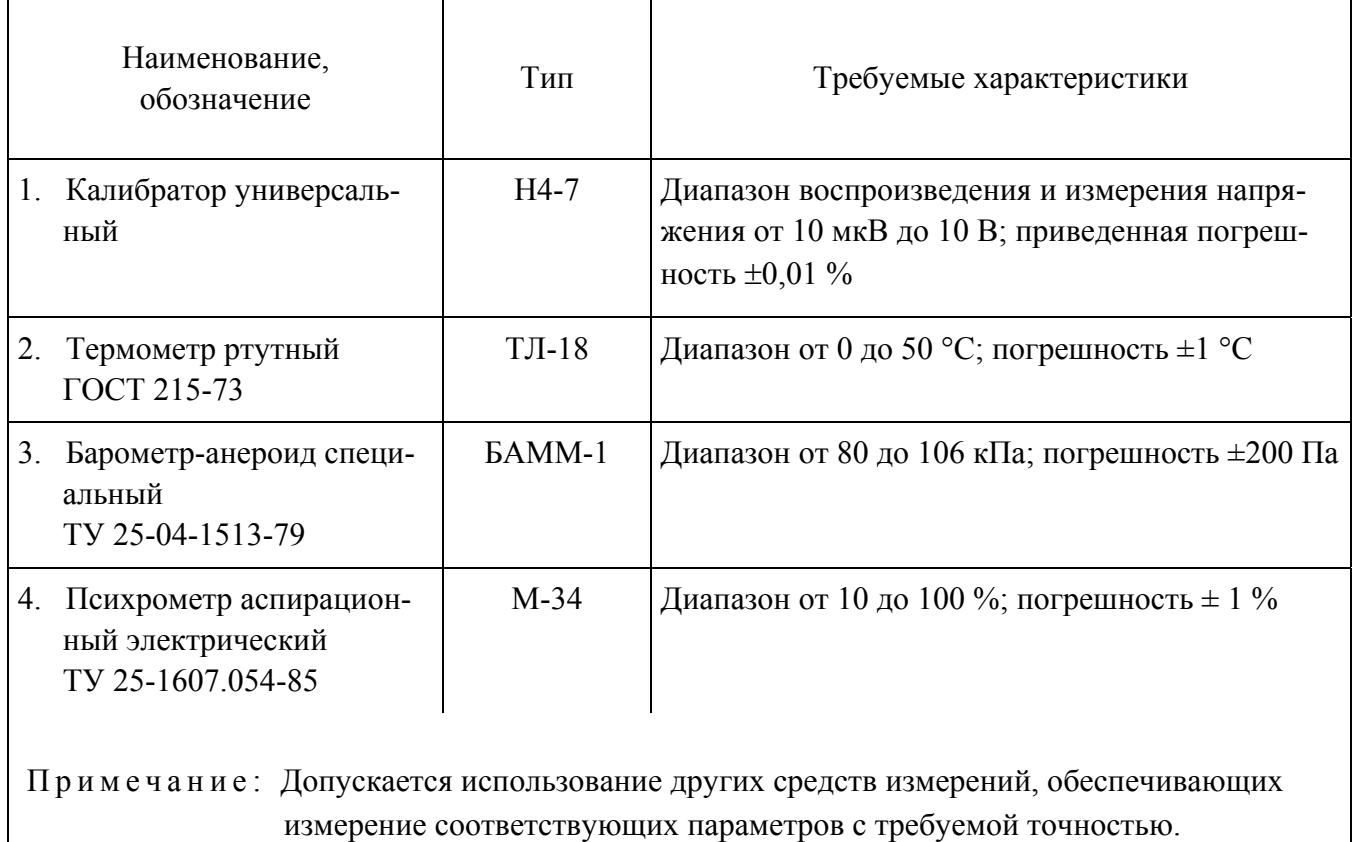

## 5 ПРОВЕДЕНИЕ ПОВЕРКИ

5.1 Внешний осмотр

5.1.1 При проведении внешнего осмотра проверяют маркировку и наличие необходимых надписей на наружных панелях E14, а также комплектность поставки. Проверяют отсутствие механических повреждений, способных повлиять на работоспособность.

Результат внешнего осмотра считают положительным, если маркировка, надписи на наружных панелях и комплектность соответствуют эксплуатационной документации и отсутствуют механические повреждения, способные повлиять на работоспособность E14.

5

#### 5.2 Опробование

- 5.2.1 Опробование проводят в следующей последовательности:
	- 1) разместить E14 и калибратор универсальный Н4-7 (далее калибратор Н4-7) на удобном для проведения работ месте;
	- 2) подключить Е14 к компьютеру с помощью кабеля USB из комплекта Е14;
	- 3) подключить выход калибратора Н4-7 между параллельно соединенными инвертирующими и неинвертирующими входами Е14;
	- 4) прогреть приборы согласно эксплуатационной документации на них;
	- 5) загрузить в компьютер программу «V-Metr» (далее программа);
	- 6) установить частоту преобразования АЦП 20 кГц в соответствующем окне программы и нажать кнопку «Set Rate»;
	- 7) нажать кнопку «1 ch» и выбрать канал 1 в окне программы;
	- 8) подать на вход Е14 с калибратора Н4-7 значения напряжения постоянного тока согласно таблице 4, поочередно устанавливая поддиапазоны измерения 10; 2,5; 0,6; 0,15 В нажатием соответствующих кнопок в окне программы, и убедиться, что в окне «DC» программы отображаются соответствующие значения напряжения.

## Таблица 4

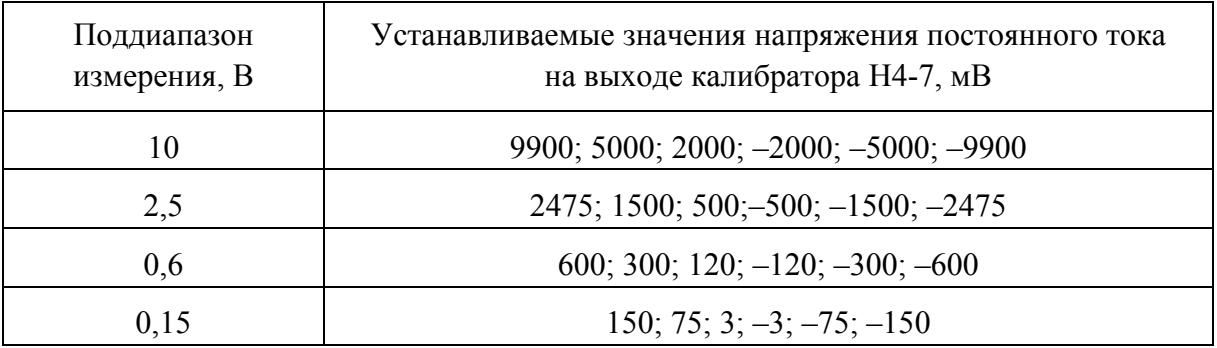

Результат опробования считают положительным, если показания в окне «DC» программы соответствуют значениям напряжения, устанавливаемым на выходе калибратора Н4-7. При наличии грубых отклонений E14 бракуют.

5.3 Определение метрологических характеристик

5.3.1 Определение систематической составляющей основной приведенной погрешности измерения напряжения постоянного тока осуществляют с использованием калибратора Н4-7 в следующей последовательности:

1) выполнить операции  $2$ ) – 6) по п.5.2.1;

2) нажать кнопку «16 ch» в окне программы;

3) подать на вход Е14 с калибратора Н4-7 значения напряжения постоянного тока согласно таблице 5, поочередно устанавливая поддиапазоны измерения 10; 2,5; 0,6; 0,15 В нажатием соответствующих кнопок в окне программы, и зафиксировать соответствующие показания в окне «DC» программы для каждого из 16 измерительных каналов;

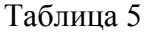

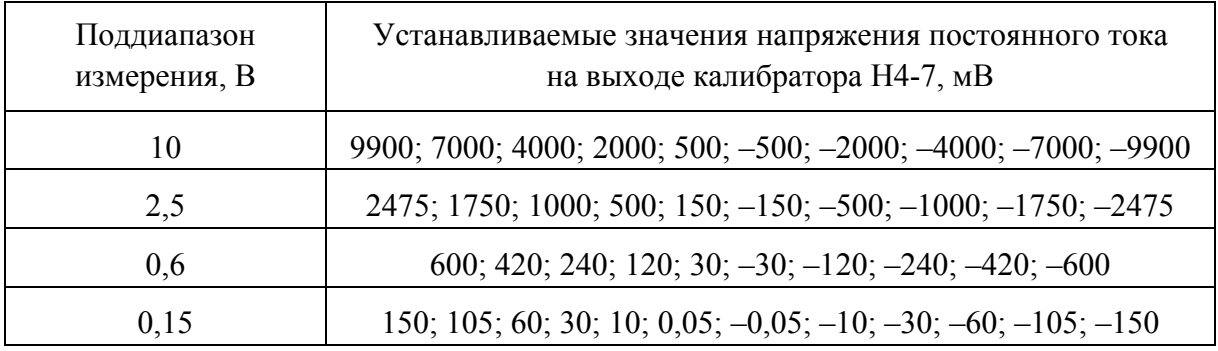

4) рассчитать для каждого установленного согласно таблице 5 напряжения на выходе Н4-7 и каждого измерительного канала E14 систематическую составляющую основной приведенной погрешности измерения напряжения постоянного тока *γо<sup>S</sup>* в процентах по формуле:

$$
\gamma_{oS} = \frac{U_{u3M} - U_{o6p}}{U_{\kappa}} \times 100,\tag{1}
$$

где  $U_{u3M}$  – показание в окне «DC», мВ;

*Uобр* – показание калибратора Н4-7, мВ;

*U<sup>к</sup>* – конечное значение установленного поддиапазона измерений, мВ.

Результат определения систематической составляющей основной приведенной погрешности измерения напряжения постоянного тока *γо<sup>S</sup>* считают положительным, если полученные значения *γо<sup>S</sup>* находятся в пределах ±0,05 % в поддиапазонах 2,5 В и 10 В, ±0,1 % в поддиапазоне 0,6 В и ±0,5 % в поддиапазоне 0,15 В.

5.3.2 Определение среднего квадратического отклонения случайной составляющей основной приведенной погрешности измерения напряжения постоянного тока проводят в следующей последовательности:

- 1) подключить к цепи «Общий» E14 инвертирующие входы E14 непосредственно, а неинвертирующие – через резисторы сопротивлением  $(5\pm 0.5)$  кОм;
- 2) выполнить операции 2),  $4$ ) 6) по п.5.2.1;
- 3) «Нажать кнопку «16 ch» в окне программы»;
- 4) поочередно установить поддиапазоны измерения 10; 2,5; 0,6; 0,15 В в окне программы нажатием соответствующих кнопок и зафиксировать соответствующие показания в окне «AC» программы для каждого из 16 измерительных каналов;

5) рассчитать среднее квадратическое отклонение случайной составляющей основной приведенной погрешности измерения напряжения постоянного тока  $\sigma_{dc}$  для каждого зафиксированного показания в процентах по формуле:

$$
\sigma_{dc} = 100 \times \frac{U_a}{U_{\kappa}} \times \sqrt{\frac{N}{N-1}},
$$
\n(2)

где  $U_a$  -показание, зафиксированное в окне «АС», мВ;

 $U_{\kappa}$  – конечное значение установленного поддиапазона измерений, мВ;

 $N$  - количество отсчетов АЦП;

*N* рассчитывается по формуле:

$$
N = \frac{T_{u_{3M}} \times f_{np}}{M}, \qquad (3)
$$

где  $T_{u3M}$  – время измерения напряжения  $U_a$ ,  $T_{u3M}$  = 1 с;

 $f_{np}$  – частота преобразования АЦП,  $f_{np} = 20$  кГц;

 $M$  – количество опрашиваемых измерительных каналов,  $M = 16$ ;

Результат определения среднего квадратического отклонения случайной составляющей основной приведенной погрешности измерения напряжения постоянного тока  $\sigma_{dc}$  считают положительным, если полученные значения  $\sigma_{dc}$  не более 0,05 % в поддиапазонах 2,5 В и 10 В, 0.1 % в поддиапазоне 0.6 В и 0.5 % в поддиапазоне 0.15 В.

5.3.3 Определение основной приведенной погрешности измерения среднеквадратического значения напряжения переменного тока проводят с использованием калибратора Н4-7 в следующей последовательности:

- 1) выполнить операции  $2$ ) 5) по п.5.2.1;
- 2) нажать кнопку «1 ch» в окне программы;
- 3) установить поочередно поддиапазоны измерения 10; 2,5; 0,6; 0,15 В, частоту преобразования АЦП 20; 100; 400 кГц в окне программы и подать на вход Е14 с калибратора Н4-7 значения напряжения переменного тока согласно таблице 6 с частотой согласно таблице 7; зафиксировать соответствующие показания в окне «АС» программы;

## Таблина 6

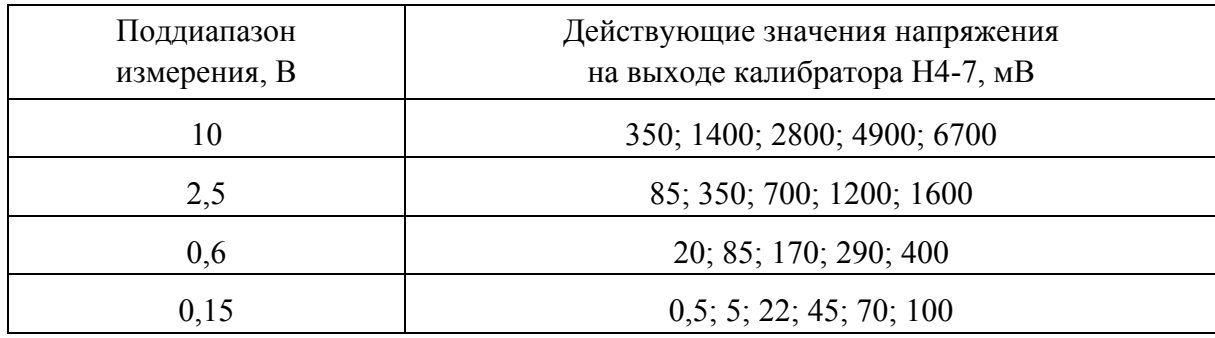

Таблица 7

| Режим работы Е14 | Частота<br>преобразования АЦП,<br>кГц | Частота входного сигнала<br>(частота напряжения на выходе<br>калибратора Н4-7), кГц |
|------------------|---------------------------------------|-------------------------------------------------------------------------------------|
| Одноканальный    | 20                                    | 0,1;9                                                                               |
|                  | 100                                   | 1:49                                                                                |
|                  | 400                                   | 1:199                                                                               |
|                  | (только для модифика-                 |                                                                                     |
|                  | ций Е14-440                           |                                                                                     |
|                  | и E14-440D)                           |                                                                                     |

#### Таблица 8

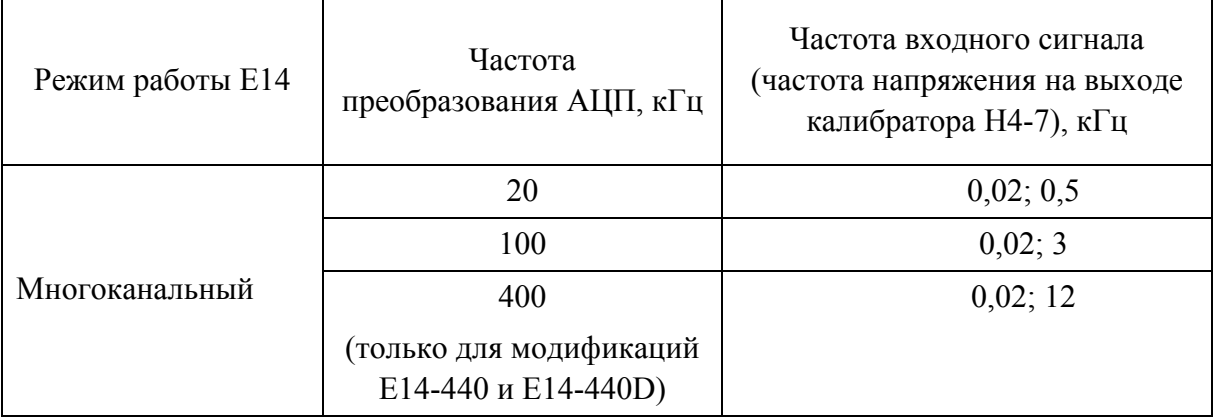

4) нажать кнопку «16 ch» в окне программы;

- 5) для каждого из 16 измерительных каналов установить поочередно поддиапазоны измерения 10; 2,5; 0,6; 0,15 В, частоту преобразования АЦП 20; 100; 400 кГц в окне программы и подать на вход Е14 с калибратора Н4-7 значения напряжения переменного тока согласно таблице 6 с частотой согласно таблице 8; зафиксировать соответствующие показания в окне «АС» программы
- 6) рассчитать для всех установленных в операциях 3), 5) значений напряжения на выходе Н4-7, частот преобразования АЦП и всех измерительных каналов Е14 основную приведенную погрешность измерения среднеквадратического значения напряжения переменного тока  $\gamma_{oa}$  в процентах по формуле:

$$
\gamma_{oa} = \frac{U_{u3ma} - U_{o6pa}}{U_{\kappa}} \times 100,\tag{4}
$$

где  $U_{u3ma}$  – показание в окне «АС», мВ;

 $U_{o6pa}$  – показание калибратора Н4-7, мВ;

 $U_{\kappa}$  – конечное значение установленного поддиапазона измерений, мВ.

Результат определения основной приведенной погрешности измерения среднеквадратического значения напряжения переменного тока  $\gamma_{oa}$  считают положительным, если полученные значения  $\gamma_{oa}$  находятся в пределах, указанных в таблице 9.

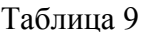

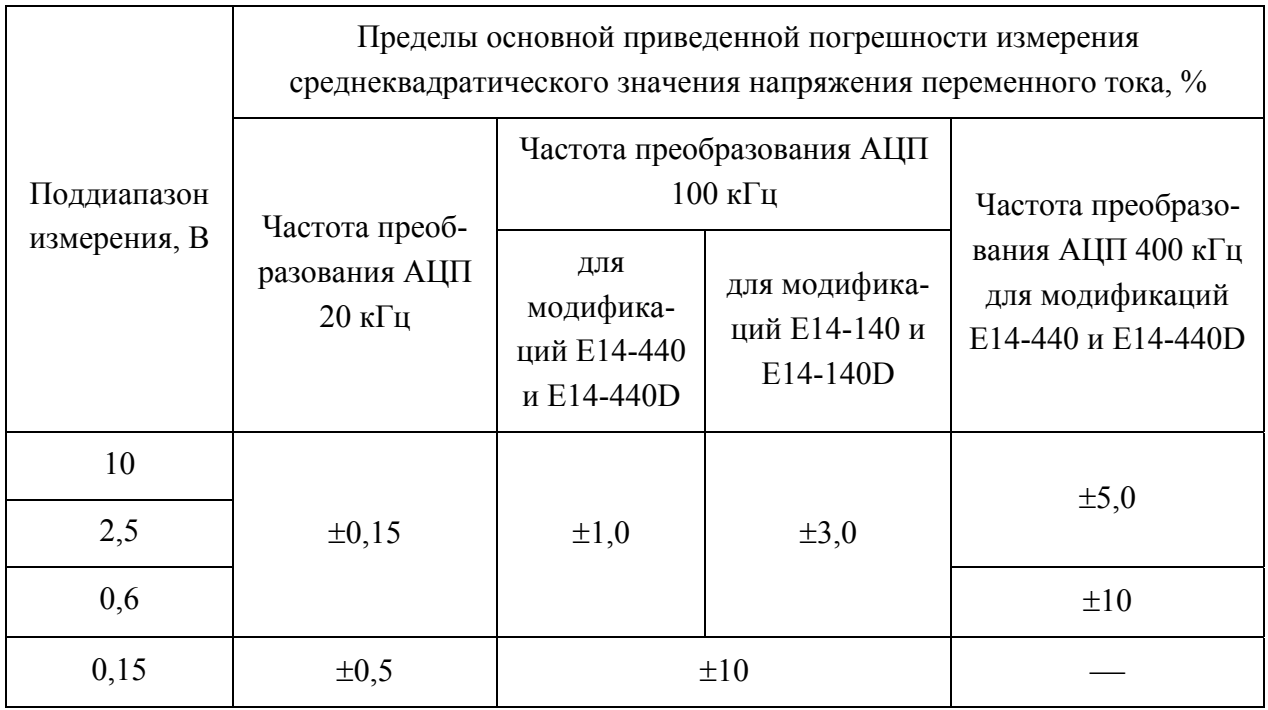

5.3.4 Определение основной приведенной погрешности воспроизведения напряжения постоянного тока проводят только для модификаций E14-140D и E14-440D в следующей последовательности:

- 1) подключить первый выход ЦАП Е14 к входу калибратора Н4-7;
- 2) выполнить операции 2), 4), 5) по п.5.2.1;
- 3) последовательно установить в поле «DAC 1» окна программы значения напряжений -4750; -4000; -2000; -1000; -250; -0.5; 0.5; 250; 1000; 2000; 4000; 4750 мВ нажатием кнопки «Set» после ввода очередного значения напряжения и зафиксировать соответствующие показания калибратора Н4-7;
- 4) подключить второй выход ЦАП Е14 к входу калибратора Н4-7;
- 5) последовательно установить в поле «DAC 2» окна программы значения напряжений -4750; -4000; -2000; -1000; -250; -0,5; 0,5; 250; 1000; 2000; 4000; 4750 мВ нажатием кнопки «Set» после ввода очередного значения напряжения и зафиксировать соответствующие показания калибратора Н4-7;

6) рассчитать основную приведенную погрешность воспроизведения напряжения  $\gamma_{oe}$ в процентах по формуле:

$$
\gamma_{og} = \frac{U_{usmg} - U_{o6pg}}{U_{kg}} \times 100,\tag{5}
$$

где  $U_{u \text{aug}}$  – установленное значение напряжения на выходе ЦАП, мВ;  $U_{\text{o6pg}}$  – показание калибратора Н4-7, мВ;  $U_{\kappa g}$  – конечное значение установленного поддиапазона измерений,

$$
U_{\nu\sigma} = 5000 \text{ MB}.
$$

Результат определения основной приведенной погрешности воспроизведения напряжения постоянного тока  $\gamma_{og}$  считают положительным, если полученные значения основной приведенной погрешности воспроизведения напряжения находятся в пределах  $\pm 0.3$  %.

5.4 Результат поверки

5.4.1 Результат поверки считают положительным, если получены положительные результаты при выполнении всех операций поверки (подразделы  $5.1 - 5.3$ ).

## 6 ОФОРМЛЕНИЕ РЕЗУЛЬТАТОВ ПОВЕРКИ

6.1 При положительном результате поверки на паспорт Е14 наносится поверительное клеймо или выдается «Свидетельство о поверке».

6.2 При отрицательном результате поверки Е14 не допускается к дальнейшему применению, поверительное клеймо гасится, "Свидетельство о поверке" аннулируется, выписывается "Извещение о непригодности" или делается соответствующая запись в паспорте Е14.